## RB nach Wernigerode

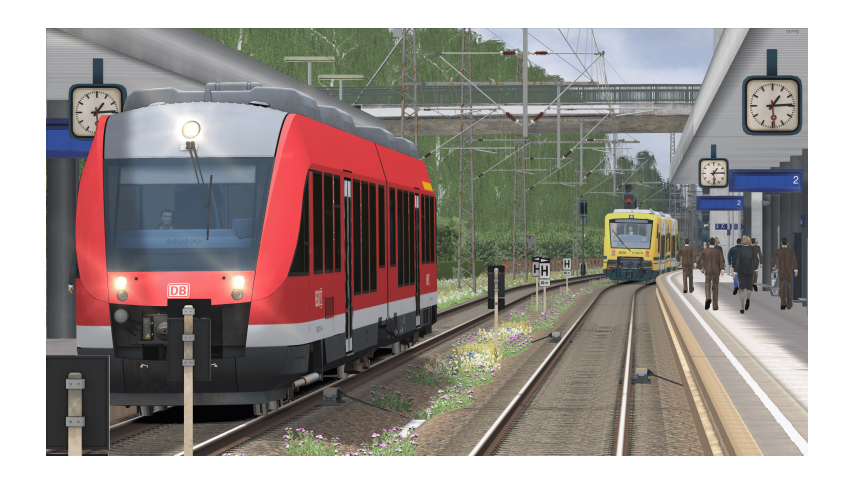

Nach einer kurzen Mittagspause geht es für dich nun in Richtung Wernigerode. Ab Querleben wird ein Kollege den Zug übernehmen. Es herscht reger Betrieb auf der Streckerechne also mit der einen oder anderen Zugkreuzung. Der Fahrplan ist gut zu schaffendennoch solltest du dir - vor allem deinen Fahrgästen zuliebe keine Zwangsen erlauben ;) Abfahrt in Bad Spendau ist dann pünktlich um 13:15. Die TAB-Taste wird nicht benötigt!

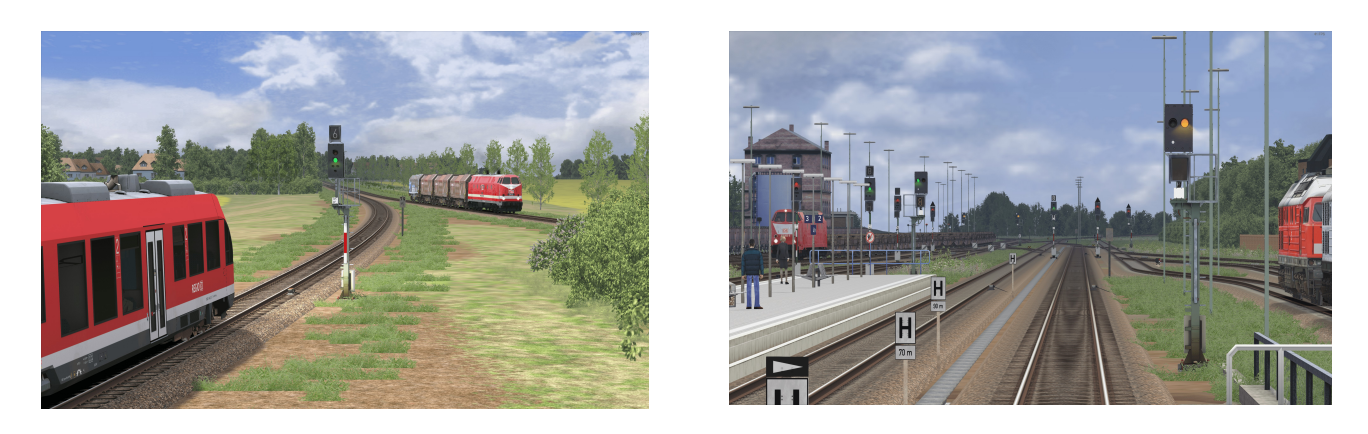

## Benötigte Payware:

- Br 648 (Lint 41) von Railtraction
- TTB Szenariopack Vol. 3
- Nachteburg Rannstadt (Projekt Roter Knopf)

## Installation:

Einfach die RWP Datei über die Utilities Anwendung des Train Simulators installieren und fertig;) Das Szenario wird nun bei der Strecke Nachteburg - Rannstadt unter den Standarszenarien zu finden sein.

## Für Hard-/ Softwareschäden wird keine Haftung übernommen!

Viel Spaß und eine gute Fahrt wünsche ich :)

~Ludelchen